## **Telenet Broadcastcenter: zenders afstemmen op je Samsung-tv**

## **Voor je begint !!**

Sommige stappen op je tv-toestel kunnen **afwijken** van **onderstaande stappen** Je tv-toestel moet ingesteld staan op **TV** in plaats van op **HDMI**. Dat controleer je gemakkelijk door op de **Source**-toets van je afstandbediening te drukken Moet je een **pincode** ingeven, maar ben je die **vergeten**? Probeer dan eens de **standaardpincode**: 0000, 1111 of 1234 Is je tv-toestel ingesteld als **Hotel TV** en kan je bijgevolg **geen instellingen aanpassen**? Informeer bij je **TV leverancier** hoe je de Hotel TV-modus kan **deactiveren Volg deze stappen bij Broadcastcentersignalen > 750 Mhz** Druk op de **Menu**-toets van je afstandsbediening Ga naar **Kanaal** en druk op **OK** op je afstandsbediening. Onder **Antenne** moet je de optie **Kabel** kiezen Ga naar **Automatisch afstemmen** en druk **tweemaal op OK** op je afstandsbediening Stel het scherm **Automatisch afstemmen** in op **Kabel** (verticaal) en **Digitaal** (horizontaal) Druk nadien op **OK** op je afstandsbediening **Kies in geval je een operator dient te kiezen niet voor Telenet maar voor "Andere" Vul nadien volgende waarden** in bij: Zoekmodus: **Snel** Netwerk: **Handmatig** Netwerk-ID: **1** Druk op **OK** op je afstandsbediening Vul bij **Frequentie** de waarde **786000 Khz** of **786 Mhz** in en druk op **OK** op je afstandsbediening Kies bij **Modulatie** de waarde **256 QAM** en bij **Symboolfrequentie** de waarde **6875**. Kies dan **Zoeken** (of **Volgende,** dit verschilt per type tv-toestel) en druk op **OK** op je afstandsbediening **Je tv-toestel voert nu het afstemmen van de zenders uit Volg deze stappen bij Broadcastcentersignalen tussen 300 - 450 Mhz** Druk op de **Menu**-toets van je afstandsbediening Ga naar **Kanaal** en druk op **OK** op je afstandsbediening. Onder **Antenne** moet je de optie **Kabel** kiezen Ga naar **Automatisch afstemmen** en druk **tweemaal op OK** op je afstandsbediening Stel het scherm **Automatisch afstemmen** in op **Kabel** (verticaal) en **Digitaal** (horizontaal) Druk nadien op **OK** op je afstandsbediening **Kies in geval je een operator dient te kiezen niet voor Telenet maar voor "Andere"** Vul nadien volgende waarden in bij: Zoekmodus: **Snel** Netwerk: **Handmatig** Netwerk-ID: **1** Druk op **OK** op je afstandsbediening Vul bij **Frequentie** de waarde **314000 Khz** of **314 Mhz** in en druk op **OK** op je afstandsbediening Kies bij **Modulatie** de waarde **256 QAM** en bij **Symboolfrequentie** de waarde **6875**. Kies dan **Zoeken** (of **Volgende,** dit verschilt per type tv-toestel) en druk op **OK** op je afstandsbediening **Je tv-toestel voert nu het afstemmen van de zenders uit Volg deze stappen bij Broadcastcentersignalen > 600 Mhz** Druk op de **Menu**-toets van je afstandsbediening Ga naar **Kanaal** en druk op **OK** op je afstandsbediening. Onder **Antenne** moet je de optie **Kabel** kiezen Ga naar **Automatisch afstemmen** en druk **tweemaal op OK** op je afstandsbediening Stel het scherm **Automatisch afstemmen** in op **Kabel** (verticaal) en **Digitaal** (horizontaal) Druk nadien op **OK** op je afstandsbediening **Kies in geval je een operator dient te kiezen niet voor Telenet maar voor "Andere"** Vul nadien volgende waarden in bij: Zoekmodus: **Snel** Netwerk: **Handmatig** Netwerk-ID: **1** Druk op **OK** op je afstandsbediening Vul bij **Frequentie** de waarde **626000 Khz** of **626 Mhz** in en druk op **OK** op je afstandsbediening Kies bij **Modulatie** de waarde **256 QAM** en bij **Symboolfrequentie** de waarde **6875**. Kies dan **Zoeken** (of **Volgende,** dit verschilt per type tv-toestel) en druk op **OK** op je afstandsbediening **Je tv-toestel voert nu het afstemmen van de zenders uit**

## **TV met een kaartje: zenders afstemmen op je Samsung-tv**

## **Voor je begint !!**

Sommige stappen op je tv-toestel kunnen afwijken van onderstaande stappen Je tv-toestel moet ingesteld staan op TV in plaats van op HDMI. Dat controleer je gemakkelijk door op de Source-toets van je afstandbediening te drukken Moet je een pincode ingeven, maar ben je die vergeten? Probeer dan eens de standaardpincode: 0000, 1111 of 1234 Is je tv-toestel ingesteld als Hotel TV en kan je bijgevolg geen instellingen aanpassen? Informeer bij je TV leverancier hoe je de Hotel TV-modus kan deactiveren **Volg volgende stappen:**

Druk op de **Menu**-toets van je afstandsbediening Ga naar **Kanaal** en druk op **OK** op je afstandsbediening. Onder **Antenne** moet je de optie **Kabel** kiezen Ga naar **Automatisch afstemmen** en druk **tweemaal op OK** op je afstandsbediening Stel het scherm **Automatisch afstemmen** in op **Kabel** (verticaal) en **Digitaal** (horizontaal) Druk nadien op **OK** op je afstandsbediening **Kies in geval je een operator dient te kiezen voor Telenet Komt Telenet niet voor in de lijst, kies je voor Andere** Vul nadien volgende waarden in bij: Zoekmodus: **Snel** Netwerk: **Handmatig** Netwerk-ID: de code voor jouw regio (**22** voor **Vlaanderen** en **12** voor **Brussel**) Druk op **OK** op je afstandsbediening Vul bij **Frequentie** de waarde **322000 Khz** of **322 Mhz** in en druk op **OK** op je afstandsbediening Kies bij **Modulatie** de waarde **256 QAM** en bij **Symboolfrequentie** de waarde **6875**. Kies dan **Zoeken** (of **Volgende,** dit verschilt per type tv-toestel) en druk op **OK** op je afstandsbediening **Je tv-toestel voert nu het afstemmen van de zenders uit** Ga nu verder met **stap 4, 5 en 6** in de handleiding van 'TV met een kaartje'

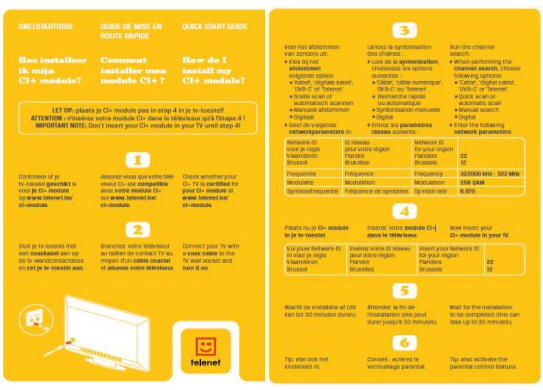